## **SOPA DE LETRAS (15X15) CON IMÁGENES**

Actividad para hallar las palabras en la sopa de letras, que identifican las imágenes presentadas.

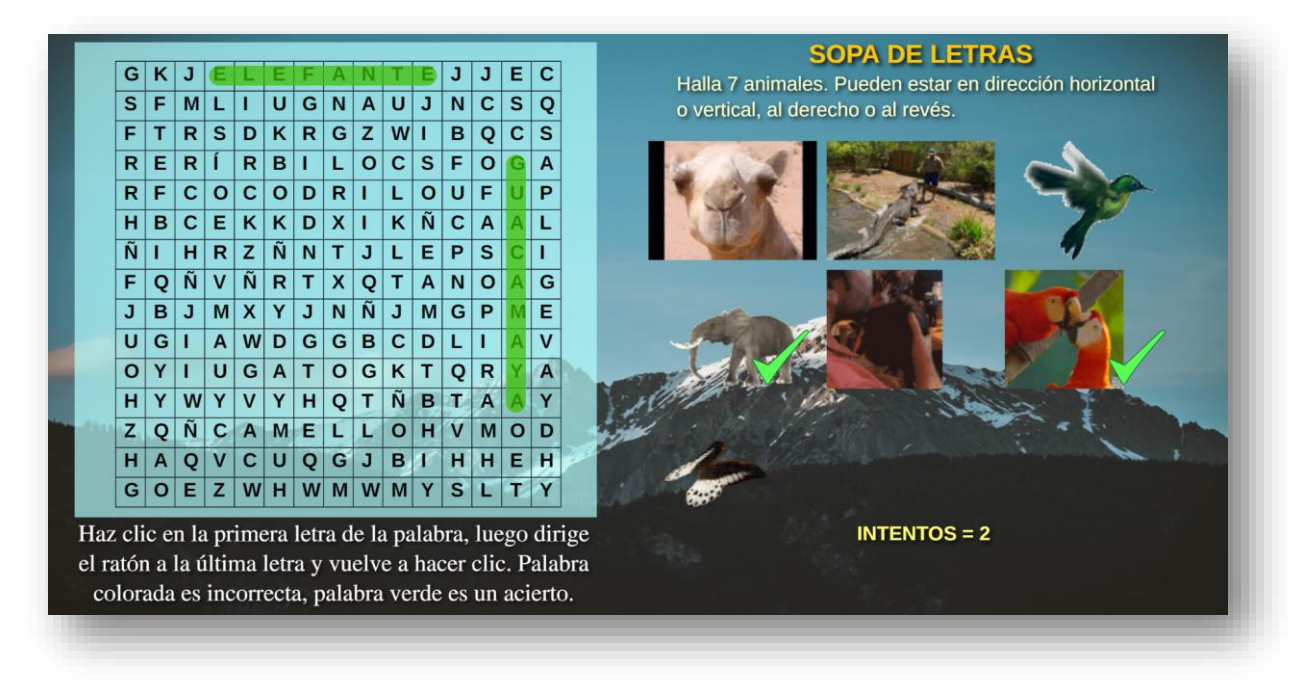

El interactivo permita cambiar el tema de la sopa, las imágenes, el formato de imagen (jpg o gif), el número de palabras y las palabras. Para ello, debes modificar al final del archivo index.html, los siguientes <script>:

**Formato de imágenes**. El ejemplo está diseñado para mostrar imágenes animadas en formato gif, puedes usar formato jpg cambiando el número "2" por "1".

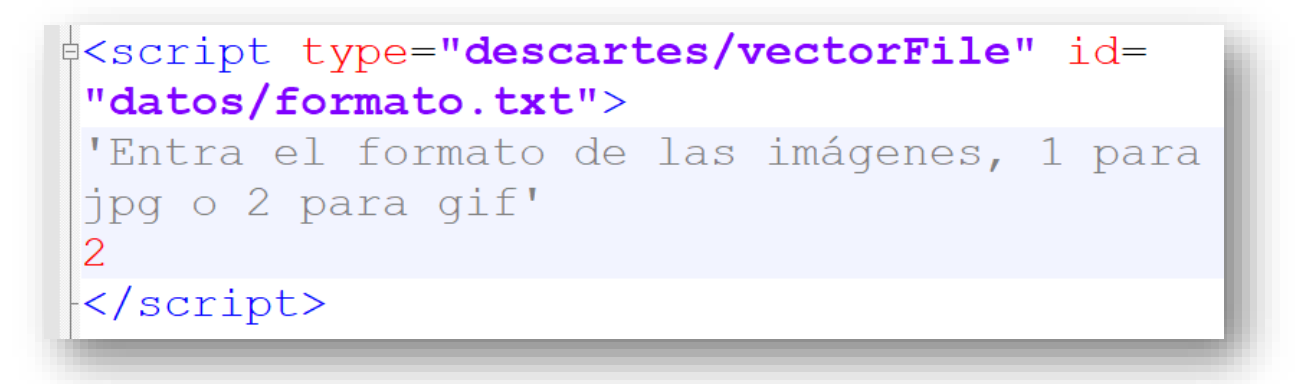

**Número de imágenes**. El interactivo permite elegir entre 6 y 9 imágenes

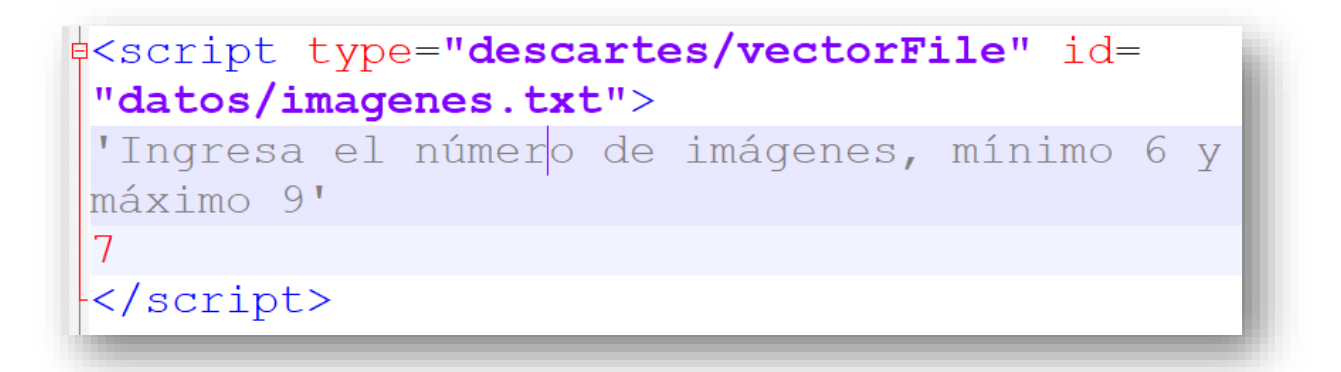

Palabras de la sopa. De acuerdo con el número de palabras, debes escribirlas entre comillas simples.

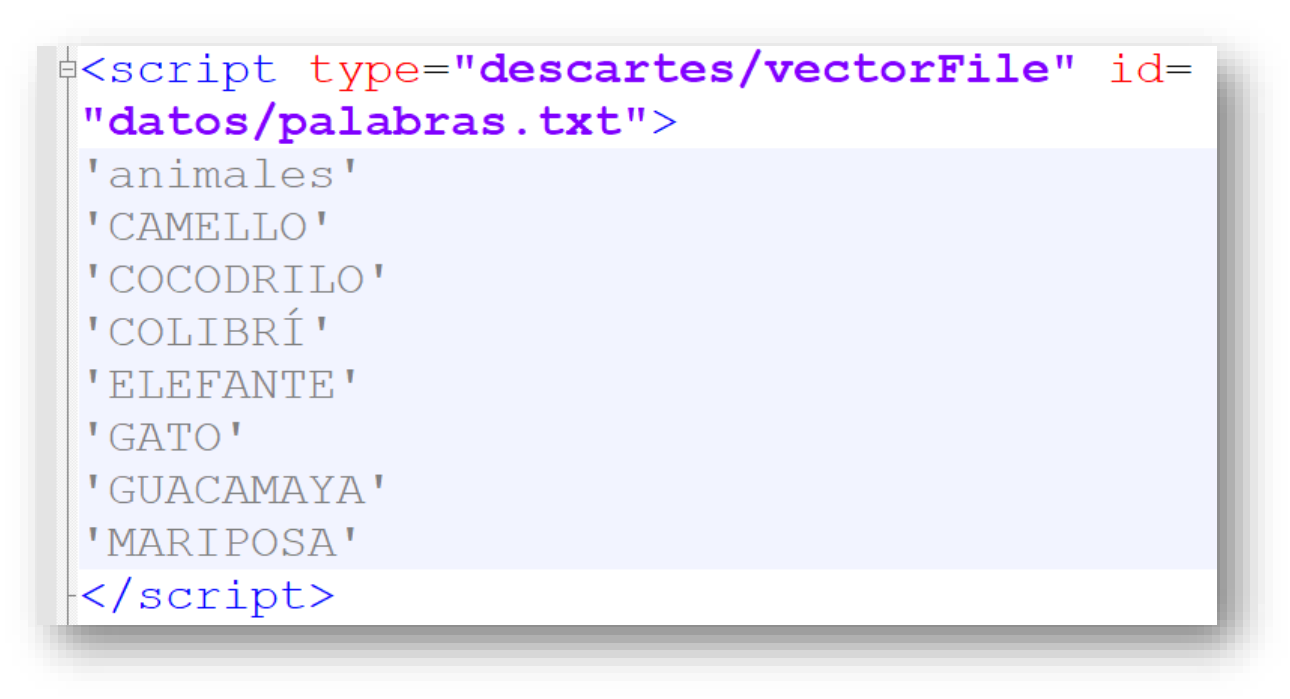

## **Cada palabra no puede ser superior a diez letras**

**Imágenes.** En la carpeta "imagenes" debes incluir las imágenes correspondientes a las palabras y al formato seleccionado, todas ellas con nombre in.gif o in.jpg, donde n es el número de imagen que corresponde a la palabra. Para el ejemplo, i1.gif es la imagen animad de un camello, i6.gif de una guacamaya.

En el ejemplo, hemos incluido los dos tipos de imágenes, para que practiques con diferentes alternativas.

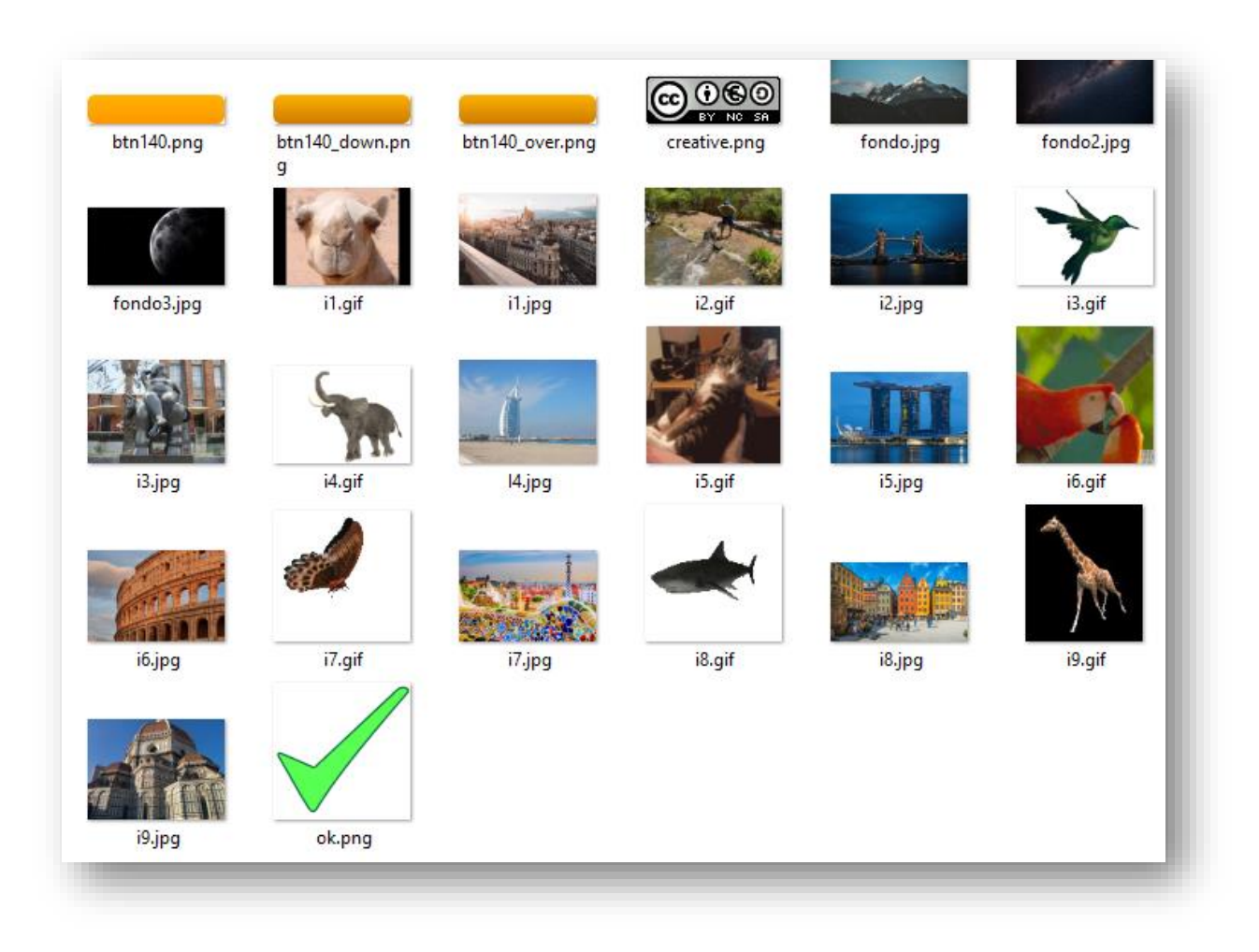

**Fondo**. Si deseas, puedes cambiar el fondo de la sopa de letras, siempre que le pongas el nombre fondo.jpg.